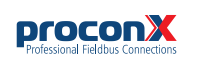

# GCP-MG **GCP Modbus gateway**

Quick start reference guide

This document is a reference guide only and must be used in conjunction with the *GCP-MG User manual*.

IGGCPMG-2201

# **INSTALLATION**

### **Regulatory notes**

- 1. The *GCP-MG* is suitable for use in non-hazardous locations only.
	- 2. The *GCP-MG* is not authorized for use in life support devices or systems.
	- 3. Wiring and installation must be in accordance with applicable electrical codes in accordance with the authority having jurisdiction.
	- 4. This is a Class A device and intended for commercial or industrial use. This equipment may cause radio interference if used in a residential area; in this case it is the operator's responsibility to take appropriate measures.
	- 5. The precondition for compliance with EMC limit values is strict adherence to the guidelines specified in the *GCP-MG User manual*. This applies in particular to the area of grounding and shielding of cables.

### **FCC Notice (USA only)**

This equipment has been tested and found to comply with the limits for a Class A digital device, pursuant to Part 15 of the FCC Rules. These limits are designed to provide reasonable protection against harmful interference when the equipment is operated in a commercial environment. This equipment generates, uses, and can radiate radio frequency energy and, if not installed and used in accordance with the instruction manual, may cause harmful interference to radio communications. Operation of this equipment in a residential area is likely to cause harmful interference in which case the user will be required to correct the interference at his own expense.

### **Industry Canada Notice (Canada only)**

This Class A digital apparatus complies with Canadian ICES-003.

# **SAFETY PRECAUTIONS**

# **ELECTRICAL HAZARD**

- This equipment must be installed and serviced only by qualified personnel. Such work should be performed only after reading the *GCP-MG User manual* in its entirety.
- Before performing visual inspections, tests, or maintenance on this equipment, disconnect all sources of electric power. Assume that all circuits are live until they have been completely de-energized, tested, and tagged. Pay particular attention to the design of the power system. Consider all sources of power, including the possibility of backfeeding.
- Apply appropriate personal protective equipment and follow safe electrical practices.
- Turn off all power supplying the equipment in which the *GCP-MG* is to be installed before installing, wiring or removing the *GCP-MG*.
- Always use a properly rated voltage sensing device to confirm that power is off.
- The successful operation of this equipment depends upon proper handling, installation, and operation. Neglecting fundamental installation requirements may lead to personal injury as well as damage to electrical equipment or other property.

## **Failure to follow these instructions could result in death or serious injury!**

# **INTRODUCTION**

## **Package Contents**

- *GCP-MG* unit
- Quick start reference guide
- 2-pin terminal block plug
- 6-pin terminal block plug

## **Documentation and Additional Resources**

This Quick start reference guide must be used in conjunction with the *GCP-MG User manual*.

The *GCP-MG User manual* and supplemental software packages can be downloaded from the *GCP-MG* web site: **http://www.proconx.com/gcpmg**

### **Quick start checklist**

- Obtain a copy of the *GCP-MG User manual* and read it properly and in its entirety.
- Mount the unit.
- Connect the power. Do not connect yet CAN bus or serial ports.
- Configure the Ethernet communications settings with a web browser (using an Ethernet crossover cable) or with a terminal program like *HyperTerminal* (using a null modem cable)

1. Before installing or removing the unit or any connector,

3. Connect the power supply cable and switch on the system power. Check if the Power LED is lit.

6. Once you are certain that all connections have been

Before connecting power please follow the rules in the section called "SAFETY PRECAUTIONS" and the section called

 $V+$  Positive voltage supply (10 - 30 V DC) Negative voltage supply, DC power return Make sure that the polarity of the supply voltage is correct before connecting any device to the serial and CAN ports! A wrong polarity can cause high currents on the ground plane between the V- power supply pin and the CAN port and serial port ground pins, which can cause damage to

correct voltage range and polarity.

made properly, restore the power.

4. Turn off system power. 5. Connect all I/O cables.

**Power terminals pin assignment**

the device.

"Before connecting anything".

- Configure the CAN bus settings.
- Configure the serial line communication settings.
- Configure the operational aspects of the device.
- Wire CAN bus.
- Wire serial line interfaces.

**Before connecting anything**

# **DESCRIPTION**

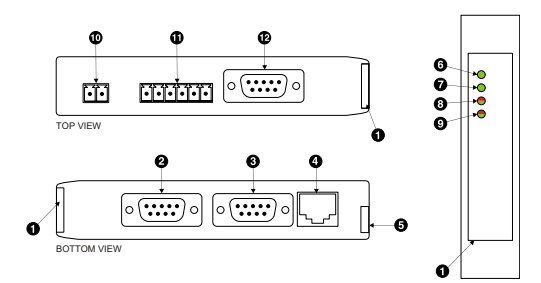

FRONT VIEW

- **O** Clear front cover
- **2** RS-232 Modbus connector
- **O** Diagnostic port connector
- **O** Ethernet connector
- **O** DIN rail clip
- **O** Power LED
- **O** Ethernet link LED
- **D** Device status LED
- **O** Modbus/CAN status LED **C** Power terminals
- - **<sup>6</sup>** RS-485 Modbus terminals
	- <sup><sup>C</sup></sup> CAN connector

## **CAN connector pin assignment**

Pinout as per CiA DS-102. Please observe the wiring, grounding and shielding instructions decribed in the *GCP-MG User manual*!

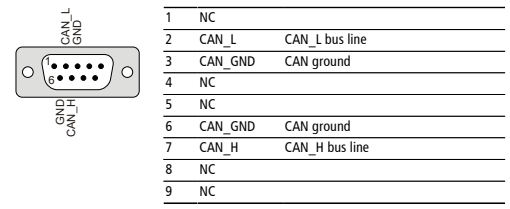

Do *not* connect the cable shield to the CAN\_GND pins or the connector shell! Use an external *chassis ground* connection to terminate the shield.

**DIN rail mounting and removal**

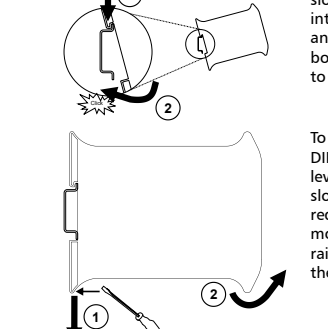

slot the top part of the *GCP-MG* into the upper quide of the rail and lower the enclosure until the bottom of the red hook clicks into place.

To remove the *GCP-MG* from the DIN rail, use a screw driver as a lever by inserting it in the small slot of the red hook and push the red hook downwards. Then remove the unit from the rail by raising the bottom front edge of the enclosure.

**Mounting rules**

- No water splash and water drops
- No aggressive gas, steam or liquids
- Avoid dusty environments.
- Avoid shock or vibration
- Do not exceed the specified operational temperatures and humidity range.
- Mount inside an electrical switchboard or control cabinet. • Make sure there is sufficient air ventilation and clearance
- to other devices mounted next to the unit. • Observe applicable local regulations like EN60204 /
- VDE0113.

**1** To mount the unit on a DIN rail,

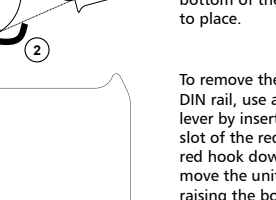

### ensure that the system power and external supplies have been turned off. 2. Check the system supply voltage with a multimeter for

 $\overline{z}$  $\Rightarrow$ 

### **RS-485 Modbus terminals pin assignment**

Please observe the wiring, grounding and shielding instructions

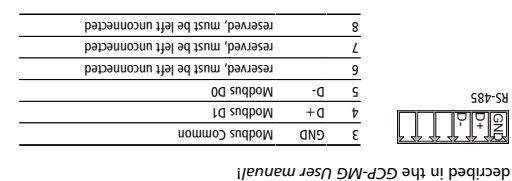

Do not connect the cable shield to the GND pins! Use an external chassis ground connection to terminate the shield.

## **Diagnostic port pin assignment**

**RS-232 Modbus connector pin assignment**

 $\begin{array}{rcl}\n\text{I = & 1\text{I} & \text{II} & \text{II} & \text{II} \\
\text{I = & 0 & \text{II} & \text{II} \\
\text{I = & 0 & \text{II} & \text{II} \\
\text{I = & 0 & \text{II} & \text{II} \\
\text{II} & \text{II} & \text{II} & \text{II}\n\end{array}$ 

9ነ<br>ነ DSR  $\left\vert \bullet \right\rangle$  DSR

9ነ<br>ነ

Pinout as per EIA-574 DTE. Please observe the cabling instructions decribed in the GCP-MG User manuall

Pinout as per EIA-574 DTE. Please observe the cabling instructions

punoub jeubis in (passum) die verwysels (passum) die verwysels of die verwysels of die verwysels of die verwysels of die verw<br>Die verwysels of die verwysels of die verwysels of die verwysels of die verwysels of die verwysels of die verw dustriangle (unit (because 719 in (beautiful Cherchine Cherchine Cherchine Cherchine STD 8 in (pasunun) en la e

in (pasnum) in Receive data RXD 2 duo transmit data Transmit data Transmit data Transmit data Transmit data Transmit data Transmit data Transmit da<br>Transmit data Transmit data Transmit data Transmit data Transmit dan Amerika Selatan Selatan Selatah Selatan post (pasnum) data di unus (pasnum) dan kalendri (pasnum) dan kalendri (pasnum) dan kalendri (pasnum) dan kalendri (

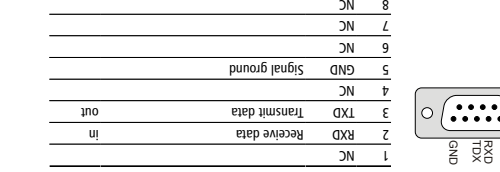

# **LED indicators**

A LED test is exercised at power-up, cycling each LED off, green and

corresponding status after the power-on self-test has been

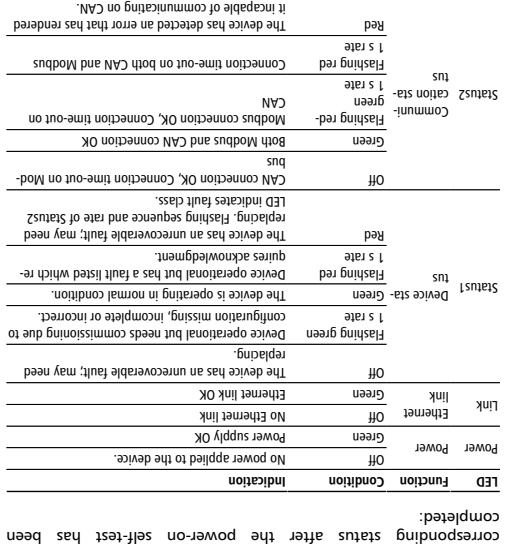

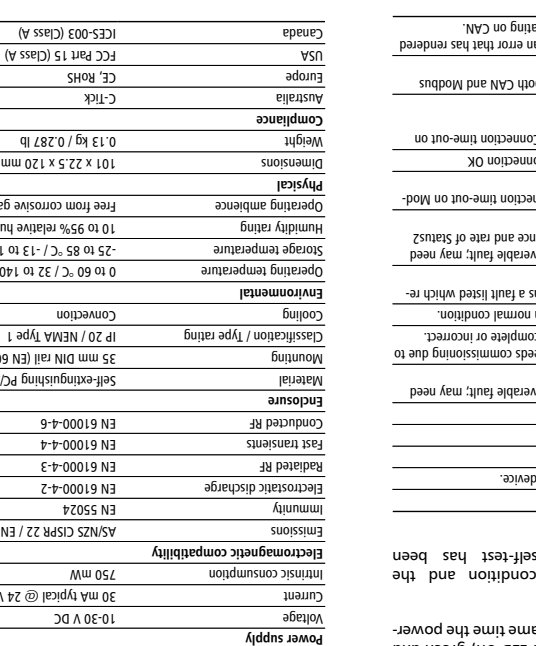

# 30 mA typical @ 24 V DC Current S5022 (Class A)  $(0 \wedge \neg \forall 6 \neg \Box \cap)$  puald 284 35 mm DIN rail (EN 60715) Mounting 0 to 60 °C / 32 to 140 °F Operating temperature -25 to 85 °C / -13 to 185 °F Storage temperature 10 to 95% relative humidity, non condensing Humidity rating **ISND JEWIUIW** 'SE IN 27. 4 x 388.0 x 89.8 \

# **CONTACT**

This product is designed and manufactured by:

 Pty Ltd *proconX* .com *proconX* www.

**Technical Support** We provide an electronic support and feedback system for our products. It can be accessed through the following web link: *proconX*

**https://www.proconx.com/support**

### **Product Returns**

Before returning any product for service, repair or warranty, obtain first a RMA (Returned Material Authorization) number by contacting our technical support.

Specifications subject to change without notice.

Premebent benerigen is a rudboM .btJ vt9 Xnooonq to *x* is an above a is *Xnooonq* of Schneider Automation Inc. All other trademarks and logos are property of their respective owners.

Pty Ltd. All rights reserved. *proconX* Copyright ©

 Pty Ltd makes no warranty for the use of its products, other than those *proconX* expressly contained in the Company's standard warranty which is detailed in  $\lambda$ uedulo $\sim$ iau Conditions located on the Company's Website. The Company assumes no responsibility for any errors which may appear in this document, reserves the right to change devices or specifications detailed herein at any time without notice, and does not make any commitment of the definition in any content contained herein. No licenses to patents or other intellectual property of *proconX* are granted by the Company in connection with the sale of *proconX* products, expressly or by implication. proconX products are not authorized for use as critical components in life support devices or systems.

The following table outlines the indicator

 $\overline{c}$  does not require maintenance, nor does it contain any *GCP-MG* The user-serviceable parts. If the GCP-MG requires service, contact us

Refer to the technical support contacts provided at the end of this document.

**MAINTENANCE AND TROUBLESHOOTING**

Do not open the GCP-MG enclosure; this will void the product warranty.

### **Diagnostics and troubleshooting**

# **ELECTRICAL HAZARD**

**Maintenance**

 $\overline{\rm W}$ 

directly for assistance.

- This equipment must be installed and serviced only by qualified personnel.
- Qualified persons performing diagnostics or troubleshooting that require electrical conductors to be energized must comply with and follow safe electrical work practices.

### **Failure to follow these instructions could result in death or serious injury!**

The status web pages served by the GCP-MG, display algebric data that may be helpful in troubleshooting communication problems.

In addition the About page contains information about your specific , including the serial number and media access control (MAC) *GCP-MG* adress. Some of these address and the serior. In the serior. Clicking this button clears all cumulative readings shown on this particular page. If power to the GCP-MG is lost, all values reset to zero.

## The factory default IP address of the GCP-MG is 169.254.0.10 which buocour nra-an-aux The configuration pages are accessed using the integrated web server: Use a web browser or a terminal program like HyperTerminal to **Configuring and commissioning**

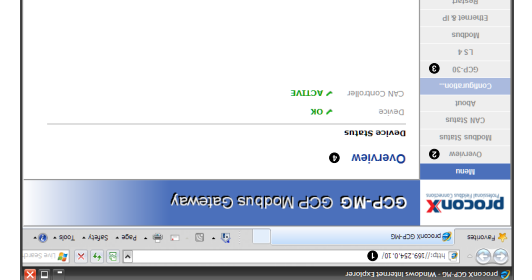

**Gateway IP address** Main menu

Configuration sub-menus

**B** Information area Enter the IP address, subnet mask, and gateway address assigned 6.

Please consult the GCP-MG User manual for further details how to **GCP-MG**. Reconnect your computer to your corporate network. If you 7. assigned a static IP address to your computer in step 1, you must restore your computer's original settings before reconnecting to your network.

computer. 3. Start *Internet* Explorer.

**SPECIFICATIONS** 

then red for approximately 0.25 seconds. At the same time the poweron self test of the device is performed.

 $ON$  6

**Ethernet & IP configuration**

same IP subnet as the gateway. **IP setup using a web browser**

on the left side of the page.

to your GCP-MG, then click Save.

administrator.

Before configuring the GCP-MG, obtain a unique static IP address, subnet mask, and default gateway address from your network

configure the GCP-MG's TCP/IP settings with this information.

is in the Automatic Private IP Addressing (APIPA) address range. In order to connect to the GCP-MG via TCP/IP, your PC must be on

Disconnect your PC from your corporate network. If your computer 1. is configured for DHCP it should now automatically fall back to use awobniW) x.x.425.001 spns1 A9I9A sdt mont zesnbbs 91 tlusteb s PCs only). If your computer is configured with a static IP address or does not support APIPA, it must be changed manually to be part of the 169.254.0.0/16 subnet, for example to 169.254.0.1. 2. Connect an Ethernet crossover cable from the GCP-MG to the

4. In the address box, type 169.254.0.10 and then press Enter. F. Click configuration... and then Ethernet & IP in the menu

**HyperTerminal terminal program like IP setup using a** 

# Please consult the *GCP-MG User manual* for further details on this

# method.